# Mastercam X9 for Update2

Update 2 [のインストール](#page-0-0) Update 2 [の修正項目](#page-1-0) [Mastercam / Mastercam for SOLIDWORKS](#page-1-1) Mastercam [固有の修正項目](#page-1-2) Update 1 [の修正項目](#page-2-0) [Mastercam / Mastercam for SOLIDWORKS](#page-2-1) [Mastercam for SOLIDWORKS](#page-2-2) 固有の修正項目

# <span id="page-0-0"></span>**Update 2** のインストール

※**Mastercam X9 Update2** のインストールには、事前に **Mastercam X9/Mastercam for SOLIDWORKS X9** のインストールが必要です。**Update2** パッチには **Update1** の修正項目が含まれますので新規でインストールす る場合、**Update1** パッチのインストールの必要はありません。

お使いの製品に対するパッチを任意のフォルダにダウンロードしてください。

Mastercam X9 の場合

ダウンロードファイル mastercamx9-update2-patch.exe

Mastercam for SOLIDWORKS X9 の場合

ダウンロードファイル mastercamx9fsw-update2-patch.exe

右クリックで表示されるメニューから「**管理者として実行**」を選択してインストールを開始し、 画面の指示に従ってインストールしてください。

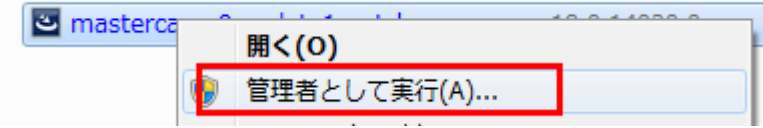

Update 2 のインストールが完了すると、「ヘルプ/概要」もしくは「ヘルプ→Mastercam X9→ Mastercam for SOLIDWORKS X9 について」で表示される Mastercam のバージョンが変わります。

Mastercam X9 の場合 **18.0.15514.0** Mastercam for SOLIDWORKS X9 の場合 **18.0.15514.10**

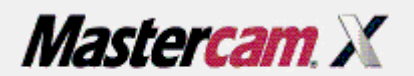

Copyright c 1983-2014 CNC Software, Inc. All Rights Reserved

Mastercam X9 (18.0.15514.0)

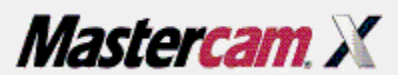

Copyright c 1983-2014 CNC Software, Inc. All Rights Reserved

Mastercam for SOLIDWORKS X9 (18.0.15514.10)

# <span id="page-1-0"></span>**Update 2** の修正項目

#### <span id="page-1-1"></span>**Mastercam / Mastercam for SOLIDWORKS**

- X8 スロットミルが X9 に正常にインポートされない問題
- 工具のオペレーションパラメタデータがなくなる問題
- メトリックの DXF ホルダをインポートするとインチ単位になる問題
- MCX で工具を追加あるいは削除に失敗する問題
- スロットミルの開始と終了が動作しない問題
- Helix Bore 干渉の問題

## <span id="page-1-2"></span>**Mastercam** 固有の修正項目

- MT シミュレーションでタレット C 角度オフセットが上下のタレットなど別の場所へ配置される問題
- X8 のファイルを X9 で開くとワークオフセットが変更される問題
- 平面マネージャで平面を回転してもオペレーションに再生成が必要なマークが付かない問題
- MT シミュレーションで 5 軸サークルミルサポートの追加
- MT のディスクへのデータベース書き込みの問題
- MT シミュレーションで多軸ツールパスのオペレーションの設定が必要になる問題
- 工具のオペレーションパラメタデータがなくなる問題
- チェインフィーチャが動作しない問題
- ツールパスの変形移動 回転で円弧が反転する問題
- 多数のチェインがある場合のチェインマネージャのパフォーマンスの改善
- TECH ライブラリを使って Wire オペレーションを作成するとパラメタが不正です警告が表示される問題
- ユーザー定義平面使用時の深さ設定不具合

# <span id="page-2-0"></span>**Update 1** の修正項目

### <span id="page-2-1"></span>**Mastercam / Mastercam for SOLIDWORKS**

- ラジアルチップ Thinning (RCTF) が FPT,送り、速度を変更する
- すべて更新オプションで送りと速度が更新されない
- 面取り工具上の不正な半径条件
- 要素移動で図形要素が削除されずにブランクされる
- 変形移動機能で新しいジオメトリが作成されない
- **ATP がレイヤー毎に1オペレーションしか処理しない**1
- ATP カスタム切削リストでファイル名にフロント/バックの識別がないと失敗
- ソリッド突き出し、解析エラー
- ネスティングで使用されている WCS をツールパスで切り替えるとエラーが発生
- 平面マネージャ変更後に NCI が更新されない
- 多軸接続で工具が反転して移動
- X 軸に対して 4 軸ツールパスを固定すると Y 軸で固定される
- Mill-Turn で CAD の機能がいくつか無効になる
- 多数の工具、オペレーションのあるファイルを開くとツールパスパラメタページを開くのに時間がかかる
- 工具をコピーしてもオペレーションに再生成が必要なマークが付かない
- いくつかの OS/プロセッサの組み合わせで Mastercam の起動にエラーが起こる

## <span id="page-2-2"></span>**Mastercam for SOLIDWORKS** 固有の修正項目

- 頻 繁に関連性をチェックするとツールパスに再生成が必要なマークがつく
- ワー クを反転すると、ソリッドボディが誤った方向で反転される
- 制 限選択でループ反転が動かない
- FBM ドリル穴方向の矢印と円が正常に表示されない
- SpacePilot とその他の 3Dconnexion デバイスエラー

株式会社 ゼネテック

#### 技術部